#### **USBconnect digicontrol**  Stand: August 2012 Version 1.0

# Bedienungsanleitung

## Mikrocontroller überwachtes USB Soundkarteninterface für digitale Betriebsarten

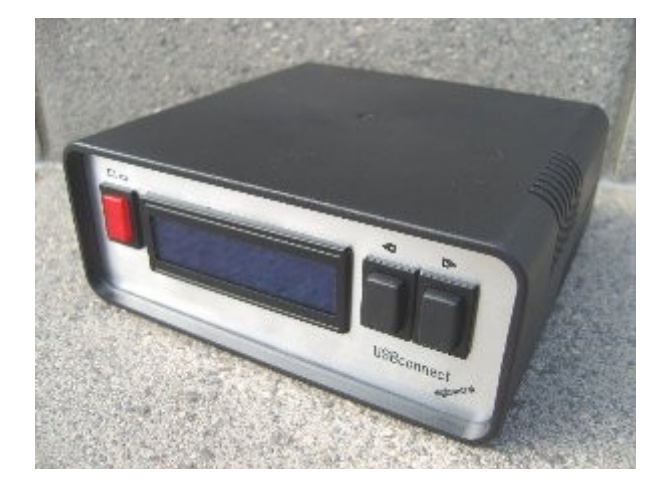

Dieses USB Soundkarteninterface ermöglicht den Betrieb vieler aktueller, digitaler Betriebsarten, wurde aber primär für die Nutzung als *Gateway-Interface* auf Plattformen wie eQSO, Echolink, FRN oder TeamSpeak konzipiert.

#### **Lieferumfang:**

- USB Soundkarteninterface
- Audiokabel zum Anschluss an die PC-Soundkarte
- USB-Kabel für die Verbindung von Interface <> PC
- Fertig konfektioniertes Adapterkabel zum Anschluss Ihres Funkgerätes
- Treiber-CD mit Handbuch, Bootloader-Software und Infoblätter

#### **Interface-Funktionen:**

- Galvanische Trennung der Audiowege ( *brummfrei durch Potentialtrennung* )
- Galvanische Trennung der PTT ( **P**ush **T**o **T**alk Sprechtaste )
- Übersichtliche Klartextanzeigen der Betriebs-Modi über LCD-Anzeige
- Mikrocontroller gesteuerte Helligkeits-Regelung des LCD
- Mikrocontroller gesteuerte Lautstärke-Regelung des eigenen Empfangs über den integrierten Mithörlautsprecher ( Monitoring )
- USB Aktivitäts-Überwachung über Mikrocontroller
- Firmwareupdates über den normalen USB-Anschluss

#### **Inbetriebnahme: ( Hier beispielhaft: Windows XP )**

Alle Kabel sind farblich gekennzeichnet, womit eine Verwechslung beim Anschluss Ihrer Komponenten so gut wie ausgeschlossen ist. Stecken Sie das **Audiokabel** mit den farblich gekennzeichneten **CINCH-Steckern** an die auf der Rückfront befindlichen Buchsen Ihres Interfaces. Das *grün* gekennzeichnete Kabel stecken Sie bitte an den Anschluss "*SPK*", das *blau* gekennzeichnete Kabel an den Anschluss "*LIN*".

Auf der anderen Seite schließen Sie die ebenfalls farblich gekennzeichneten **3,5mm Stereo-Klinkenstecker** an Ihre PC-Soundkarte an. Oft besitzen PCs genau die selben farblichen Kennzeichnungen, aber auch Symbole sind üblich. Bei Letzterem müssen Sie in die Bedienungsanleitung Ihrer Soundkarte schauen, um feststellen zu können, welche der Anschlüsse "*SPK*" oder "*LIN*" sind.

Unser Interface besitzt eine interne *Pegel-Anpassung*, womit es ebenfalls möglich ist anstelle des "LIN"-Anschlusses auch den meist rot gekennzeichneten "MIK"-Anschluss zu benutzen. Dieses sollte aber nur in Ausnahmefällen geschehen, z.B. bei Laptops ohne .LIN<sup>"</sup>-Anschluss. In den Soundeinstellungen Ihres Betriebssystemes ist dann zwingend der "Mikrofonverstärker" (BOOST) auszuschalten.

Anschliessend können Sie das mitgelieferte und nach Ihren Angaben passend vorkonfigurierte Adapterkabel an Ihr Funkgerät anschließen. Das **rot** und mit der Aufschrift "*Interface*" gekennzeichnete Kabelende schließen Sie bitte an Ihr Interface an, die andere Seite an das Funkgerät. Das kurze Kabel mit weißer Kennzeichnung und dem **3,5mm Mono Klinkenstecker** stecken Sie bitte in den "*ext. SPK*"-Ausgang Ihres Funkgerätes. Bei Handfunkgeräten sind die zugehörigen **Klinkenstecker** zu nutzen, das weiß gekennzeichnete Kabel entfällt hier.

Zu guter Letzt stecken Sie das mitgelieferte **USB-Kabel** in die dafür zuständigen Buchsen an das Interface und in den PC. **Ihr PC sollte mit dem Internet verbunden sein.**

Das Interface wird nun vom Betriebssystem automatisch erkannt, mit der Bezeichnung "*USBconnect digicontrol*" am Betriebssystem angemeldet und fragt sofort nach aktuellen Treibern. Hier können Sie die *Suche und das automatische Installieren über das Internet* zulassen, um die tagesaktuellen Treiber zu erhalten.

Natürlich ist es auch möglich auf die mitgelieferte Treiber-CD zuzugreifen. Wir sind zwar bemüht immer aktuelle Treiber auf der CD vorzuhalten, auf der "*sicheren Seite*" sind Sie aber **nur** mit den Treibern, die Sie direkt von der Hersteller-Homepage ( FTDI ) beziehen. Das System verlangt nun die Installation zweier Treiber, einmal dem **USB Serial**

**Converter** und danach noch den **virtuellen COM-Port** ( **VCP** ). Nach korrekter Installation des **USB Serial Converter**s, müssen Sie das USB-Kabel vom Interface abziehen und nach einer kurzen Wartezeit von wenigen Sekunden erneut wieder einstecken. Danach wird der **virtuellen COM-Port** ( **VCP** ) unter den selben Bedingungen wie schon vorher automatisch installiert. Ist das geschehen, sollte das LCD-Display Ihres Interfaces "**USB AN**" melden, und Ihr Interface ist softwaretechnisch eingerichtet.

Passiert das nicht, müssen Sie im Gerätemanager unter **USB-Controller** dem **USB Serial Converter** unter den **erweiterten** Einstellungen den **virtuellen COM-Port ( VCP )** mit einem Häkchen zuweisen und nochmals das USB-Kabel entfernen und wieder einstecken.

Bei manueller Treiber-Installation verweisen Sie bitte auf das passende Betriebssystem-Verzeichnis Ihrer CD.

Der **USB Serial Converter** wird im Gerätemanager unter **USB-Controller** angezeigt. Den **virtuellen COM-Port** können Sie unter **Anschlüsse** als **USB Serial Port ( COMxx )** sehen. Der Port sollte immer höher **4** eingestellt werden, da es sonst zu Konflikten mit den Hardware-Ports kommen könnte, die ein IRQ-Sharing zwischen COM-Port **1+3** und **2+4** vollziehen. Einzustellen ist das in den **erweiterten** Einstellungen des COM-Ports.

#### **Bedienelemente:**

Auf der Vorderseite Ihres Interfaces befinden sich zwei schwarze Taster und ein roter Schalter. Mit dem roten Schalter schalten Sie zwischen **Helligkeits-Steuerung** der LCD-Anzeige und **Lauststärke-Regelung** des internen Monitoring-Lautsprechers um; die Symbole oberhalb des Schalters kennzeichnen dieses. Die Funktionen sollten aber selbsterklärend sein. Die zwei schwarzen Taster rechts des LCD-Displays ermöglichen nun die verschiedenen Modi in Stufen ( << >> ) auf oder ab zu steuern.

Auf der Rückseite befindet sich ein kleiner Taster mit dem Sie am *Mikrocontroller* einen **RESET** für ein **Firmware-Update** auslösen können. Die zwei LEDs ( **rot**/**grün )** signalisieren den Datentransfer auf Sende- und Empfangsleitung und sind somit nur zur visuellen Kontrolle des Firmware-Updates vorhanden.

#### **Firmware-Update:**

Um ein **Firmware-Update** in Ihr Interface einspielen zu können, benötigen Sie kein zusätzliches Programmiergerät, da unser Interface mit einem modernen Bootloader ausgestattet ist, der es ermöglicht ,dieses Update mit der auf CD mitgelieferten *Bootloader-Software* über Ihren ganz normalen **USB-Port** auszuführen.

Sollte also eine neue Firmware verfügbar sein, *oder Sie sogar eine optional erhältliche personalisierte Firmware einspielen wollen*, müssen Sie das auf der CD befindliche *Bootloader-Programm* im Verzeichnis **Bootloader** starten, dort die Schnittstellengeschwindigkeit ( **4800 Baud** ) und Ihren bereits eingerichteten virtuellen COM-Port einstellen, sowie das zu ladende *Firmware-File* ( *BIN-Datei* ) auswählen und danach den Upload starten. Sie können nun sehen, dass kontinuierlich eine Startsequenz "**123**" an Ihr mikrocontroller gesteuertes USB-Interface gesendet wird.

Drücken Sie **jetzt** bitte den **Reset-Taster** auf der Rückseite Ihres Interfaces, der daraufhin

den Dateitransfer des Firmware-Files auslöst; dieser wird über zwei LEDs signalisiert.

Nachdem das **Firmware-Update** nun erfolgreich ausgeführt wurde, erlöschen die beiden Kontroll-LEDs auf der Rückseite Ihres Interfaces, und es wird ein automatischer "*Power-On-Reset"* ausgeführt. Das *Bootloader-Programm* kann somit beendet werden.

Ihr **USB Soundkarteninterface** ist nun wieder betriebsbereit und auf dem neuesten Firmware-Stand. Neue Firmware-Versionen können bei Erscheinen auf der unten genannten Homepage downgeloadet werden.

*Für die Inbetriebnahme unseres Interfaces auf den verschiedenen Plattformen, studieren Sie bitte die Bedienungsanleitungen der von Ihnen genutzten Server-Software der jeweiligen Hersteller. Für diese Software können wir keinen Support übernehmen, da sie nicht Bestandteil unseres Interfaces sind.*

#### **Anhang:**

#### **Pinbelegung der Interfacebuchse:**

 $PIN 1 = MIC$ PIN 2 = RX/AUDIO PIN 3 = TX/PTT PIN 4 = TX und MIC auf einer Leitung ( *oft bei Handfunkgeräten* ) PIN 5 = GND/MASSE PIN 6 = n.b. ( *nicht belegt* )

Weitere Informationen und eine chronologische Auflistung unserer bis heute entwickelten USB Soundkarteninterfaces können Sie einsehen unter:

# **[www.ham-spirit.de/EP](http://www.ham-spirit.de/EP)**

Viel Erfolg bei der Umsetzung Ihres Projektes wünscht Ihnen das Team von:

HAM-SPIRIT ElektronikProjekte

### **© 2012**